Ingeniería y Ciencia, ISSN 1794-9165 Volumen 1, número 1, páginas 29[-43](#page-14-0), marzo de 2005

# Desarrollo de una plataforma de diseño e ingeniería naval $1$

X. Leiceaga<sup>2</sup>, J. Prieto<sup>3</sup>, M. Rodríguez<sup>4</sup>, F. G. Zapatero<sup>5</sup>, E. Soto<sup>6</sup> y M. Teijeiro<sup>7</sup>

Recepción: 28 de mayo de 2004 — Aceptación: 10 de noviembre de 2004 Se aceptan comentarios  $y/o$  discusiones al artículo

#### Resumen

Debido al incremento de complejidad en las operaciones de producción, y a los bajos tiempos de entrega que exige el mercado actual del sector naval, es necesario el manejo de aplicaciones CAD/CAE que adquieran el papel de integradoras entre las fases de diseño, la planificación y los procesos de fabricación.

En un buque de nueva construcción la cantidad de información que se maneja es muy elevada, gestion´andose ´ıntegramente en dos dimensiones hasta alcanzar la ´ultima fase de proyecto, previa a la fabricación, donde ya empieza a ser común realizar el desarrollo del acero en tres dimensiones. Por lo tanto, durante la evolución del proyecto no se dispone en ningún momento de una representación 3D del buque completo, lo que obliga en numerosas ocasiones a realizar modificaciones una vez que el buque está ya construido, elevando de esta manera el coste de su fabricación y retrasando los tiempos de entrega. Dichas modificaciones se podrían evitar con un modelo 3D que permita la visualización simultánea de todos sus componentes, tal y como sucede cuando ya está construido.

Palabras claves: buque, CAD, CAE, metodología, naval, construcción.

#### Abstract

Due to the increase of the complexity in the production operations, and to the low times of delivery that demands the present market of the naval sector, it is necessary to use of CAD/CAE programs that acquire the paper of integrators of the phases of design, planning and the processes of manufacture.

In a new ship, a high amount of information is handled, and totally managed in two dimensions until the finish stage of the project, previous to the manufacture. Then, begins

<sup>&</sup>lt;sup>1</sup> Trabajo realizado por el Grupo de Enxeñería e Deseño de la [Universidade de Vigo](http://www.uvigo.es/). Lagoas-Marcosende s/n, Vigo, España.

<sup>2</sup> Ingeniero Industrial, [leiceaga@uvigo.es](mailto:leiceaga@uvigo.es), catedrático, Universidade de Vigo.

<sup>3</sup> Ingeniero de Minas, [josepv@uvigo.es](mailto:josepv@uvigo.es), investigador, Universidade de Vigo. 4

Ingeniero de Minas, [manuelrp@uvigo.es,](mailto:manuelrp@uvigo.es) investigador, Universidade de Vigo.

<sup>5</sup> Ingeniero Industrial, [fgzapatero@uvigo.es,](mailto:fgzapatero@uvigo.es) investigador, Universidade de Vigo.

<sup>6</sup> Ingeniero Industrial, [evasr@talgo.uvigo.es](mailto:evasr@talgo.uvigo.es), investigador, Universidade de Vigo.

<sup>7</sup> Ingeniero Técnico Industrial, [emeteo@escomposlinux.org,](mailto:emeteo@escomposlinux.org) investigador, Universidade de Vigo.

the development of the steel in three dimensions. Therefore, during the project evolution there is not a complete 3D representation of the ship, which forces in numerous occasions to make modifications when the ship is already constructed. This increases the manufacture's cost and delays the delivery time. These modifications could be avoided with a 3D model that allows the synchronized visualization of all its components, as happen when they are constructed.

Key words: ship, CAD, CAE, methodology, naval, construction.

# 1 Ámbito

La primera de las fases en el proceso de construcción de un buque consiste en realizar un proyecto que refleje el diseño global del mismo, conforme a los requerimientos del arma-dor y a las especificaciones que exigen las sociedades de clasificación [\[1](#page-14-0)]. Para ello en los astilleros y oficinas técnicas se cuenta con un elevado número de aplicaciones informáticas (de delineación para la generación de planos, hojas de cálculo para estimaciones de presupuestos, programas específicos de cálculos de arquitectura naval, desarrollo de acero, etc $\acute{e}$ tera) que si bien realizan adecuadamente las tareas específicas para las cuales se han creado, no interact´uan entre s´ı. Por este motivo, es necesario introducir los mismos datos desde cero cada vez que se inicia el trabajo con cada una de las aplicaciones, generando as´ı un foco de incoherencias y desencuentros entre los distintos modos de tratar una misma información.

Esta forma de proceder provoca retrasos en la obtención de la documentación manejada en esta fase, como los planos y las listas de materiales, y en la que se debe alcanzar para la siguiente etapa, como la ubicación de centros de gravedad y la estimación de pesos.

Las incoherencias no detectadas durante la fase de proyecto se transmiten hasta la etapa de producción, elevando sustancialmente tanto los tiempos de entrega del buque como los costes del proceso global. Un ejemplo de esto, es el coste de la colocación de una "corbata" (elemento de acero de peque˜nas dimensiones usado para realizar el ajuste correcto de los refuerzos secundarios a la estructura) sold´andola siguiendo el proceso ideal de producción, que se puede estimar en unos tres euros. Si la misma "corbata", por cualquier motivo, es preciso incorporarla a la estructura una vez que el bloque esté en grada, antes de la botadura, el precio se multiplica por diez (desplazar un calderero, soldador, trabajos en altura con montaje de andamios, etcétera) y es incluso mayor si tenemos en cuenta el perjuicio sobre otros trabajos (pintura quemada, cables que es preciso retirar, etcétera).

# 2 Introducción

A causa de la situación actual que se vive en el sector naval [\[2](#page-14-0)], surge la necesidad de encontrar una metodolog´ıa que permita abordar el proyecto del buque realizando todas

|30 **Ingeniería y Ciencia**, volumen 1, número 1

sus tareas desde una única plataforma que, basándose en un programa CAD genérico, permita crear un modelo 3D del buque completo, optimizándose el proceso.

La coyuntura presente de la industria naval obliga a que la plataforma seleccionada cumpla determinados requisitos, como pueden ser:

- Bajo coste; para que sea accesible a todas las empresas auxiliares del sector adem´as de a los grandes astilleros.
- Desarrollable; de manera que permita, mediante la programación de algoritmos, implementar utilidades no presentes en la herramienta básica CAD utilizada.
- Configurable en red; para posibilitar el trabajo simultáneo de un grupo de personas en un proyecto común.

La selección del programa en el que basar el modelado se realizó después de una etapa de análisis de software. En la primera fase de esta búsqueda se encontró que los programas de modelado comercial de tipo genérico, frente a los específicos del sector, disponían de una mayor gama de primitivas geom´etricas y herramientas de modelado que aceleraban enormemente el proceso de diseño, teniendo éstas además un coste mucho menor.

En la siguiente fase de la búsqueda se seleccionó, como herramienta básica de modelado, el programa MicroStation (a partir de la versión  $v8$ ) para satisfacer los requisitos anteriormente expuestos, además de poder trabajar con superficies paramétricas necesarias para la generación del casco del buque. Otra característica de gran importancia es la capacidad para manejar una gran variedad de formatos estándares de intercambio de geometrías, para incorporarlas con posterioridad en otras aplicaciones (cálculos FEM, simulaciones) sin repetir etapas de modelado.

## 3 Metodología de trabajo

El punto de partida para aplicar un nuevo programa en un campo determinado, consiste en establecer una estrategia para abordar todas las facetas propias de ese sector. En el caso de la ingenier´ıa naval existe una gran variedad de tareas que, aunque en un proceso ideal se debieran realizar de manera consecutiva, la situación del mercado obliga a realizarlas de forma simultánea. En consecuencia la estrategia establecida debe ser flexible posibilitando la realimentación de la información generada en cada una de las etapas.

El esquema [\(1](#page-3-0)) refleja de modo global el proceso establecido para la creación de proyectos de buques; plantea una estrategia en la que partiendo de los datos preliminares que definen el buque (capacidad y tipo de carga, dimensiones máximas, velocidad, etcétera) se permite el comienzo simultáneo de las tareas de modelado del casco y del resto de los elementos que conforman el buque. Con posterioridad, cuando ya se haya definido la forma del casco, se adaptan a éste los elementos de la estructura interna.

<span id="page-3-0"></span>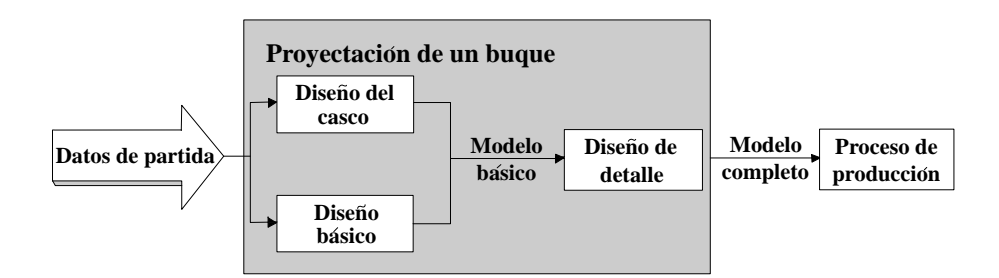

Esquema 1: Proceso de diseño de un buque

El siguiente paso consistirá en definir con mayor detalle todos los elementos, proporcionando así, la información necesaria para plantear los procesos de fabricación.

A continuación, se realizará un recorrido a través de las distintas actividades del proceso de diseño de un buque.

#### 3.1 Modelado del casco

Dentro de esta actividad de distinguen dos alternativas presentadas en el esquema (2), en función de si el modelo a crear tiene ligeras variaciones con respecto a otro casco generado anteriormente, o si el diseño es completamente nuevo.

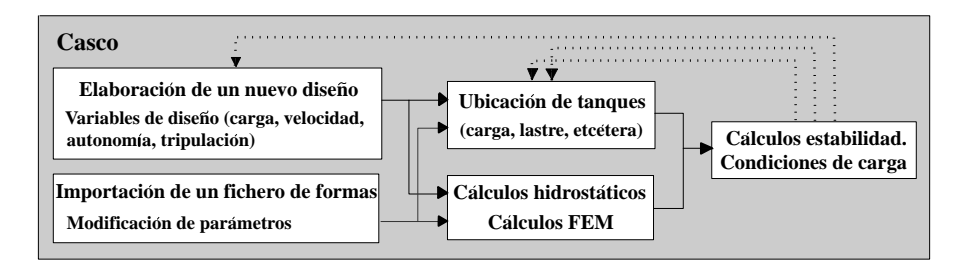

Esquema 2: Tareas de modelado del casco

#### 3.1.1 Elaboración clásica, a partir de un diseño anterior

En el caso de que el casco a diseñar este basado en algún otro ya generado, se dispondrá de la información que define la forma de éste. Esta información puede venir a partir de un modelo 3D o de un documento en 2D, denominado Plano de Formas[[3\]](#page-14-0), en el que se reflejan las l´ıneas de referencia necesarias para generar las superficies del casco, en cuyo caso se procedería como se explica en [\[4](#page-14-0)].

|32 **Ingeniería y Ciencia**, volumen 1, número 1

#### 3.1.2 Elaboración de un nuevo diseño

El punto de partida para comenzar el modelado de un nuevo casco serán los parámetros que definen la carga, la velocidad, la autonomía y la tripulación requeridos por el armador. Con estos datos determinados se crea un paralelepípedo cuyas dimensiones quedan determinadas por los valores de la eslora (eje X), manga (eje Y) y puntal (eje Z) del nuevo casco, respetando el sistema de coordenadas estandarizado en el sector naval; a continuación, se generan las líneas principales de referencia (realizadas a tramos rectos) inscritas al paralelepípedo (figura 1).

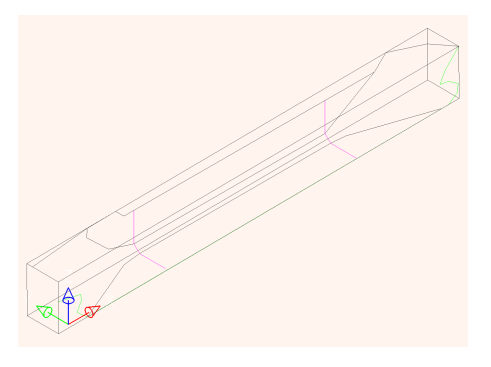

Figura 1: Representación con tramos rectos de las formas del casco

El siguiente paso consiste, a causa de los requisitos hidrodinámicos que debe poseer el casco, en suavizar estas l´ıneas para obtener as´ı las referencias anteriores como tramos curvos que proporcionan una representación tridimensional esquemática de la forma final del casco sobre la que se crea la superficie que define el casco (figura 2).

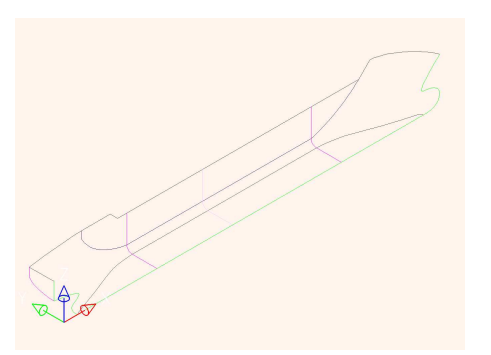

Figura 2: Representación con tramos curvos de las formas del casco

Debido al alto grado de complejidad que presenta la superficie completa, es necesario crearla a partir de superficies de menor tama˜no que en su conjunto conformen el casco en su totalidad. Estas superficies de menor tamaño se denominan parches y son generados

recurriendo a superficies paramétricas de tipo NURBS partiendo de sus bordes (figura 3). El trazado de los bordes se realiza mediante curvas b-spline apoyándose en las referencias curvas anteriores garantizando que dos futuros parches contiguos tengan un solo borde en común  $[4]$ .

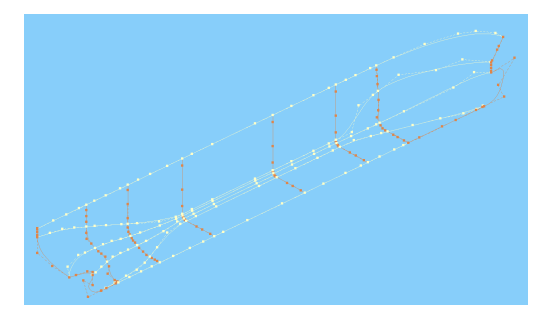

Figura 3: Bordes de los parches del casco

Debido a que el casco de un buque debe estar alisado, será necesario mantener la continuidad de la primera derivada a lo largo de toda su superficie. Al manejar superficies param´etricas, de tipo NURBS, se garantiza dicha continuidad en el interior de cada parche, mientras que para mantener la tangencia (continuidad entre parches) se debe conseguir que los puntos de control adyacentes a cada borde común estén alineados con los del borde.

Para asegurar la continuidad entre parches se desarrollaron, mediante programación en lenguaje MDL, dos nuevas herramientas que se implementaron en el programa básico. La primera de ellas se utiliza para hacer tangentes dos bordes de parches consecutivos  $(figura 4)$ .

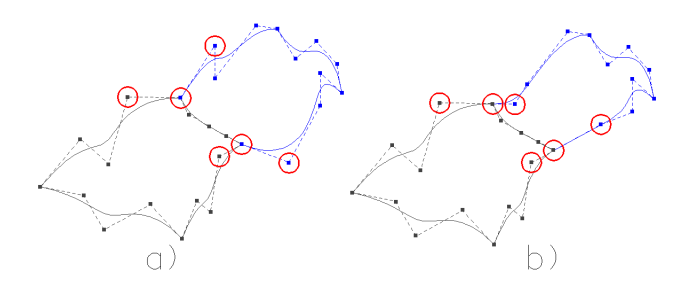

Figura 4: a) Bordes b-spline sin alinear, antes de aplicar la herramienta. b) Bordes b-spline sin alinear, después de aplicar la herramienta de alineación de bordes

Una vez se han dispuesto y alineado todos los bordes (como se observa en la figura 3), se crea cada uno de los parches, y una vez creados éstos, se aplica la segunda de

|34 **Ingeniería y Ciencia**, volumen 1, número 1

las herramientas desarrolladas. Esta herramienta actúa directamente sobre superficies realizando el alineamiento, de los puntos de control adyacentes, con respecto a los puntos de control del borde com´un. Debido a que los puntos de control dispuestos sobre el borde ya estaban alineados en la etapa anterior, no serán modificados en la fase de alisado de superficies, evitándose de esta manera la generación de grietas entre parches (figura 5).

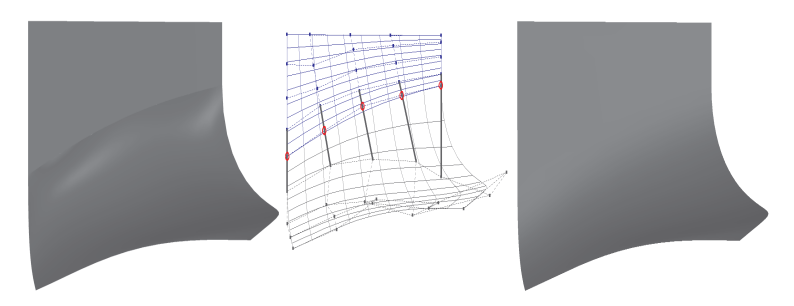

Figura 5: a) Parches contiguos no tangentes. b) Alineación de puntos de control. c) Parches tangentes

Con anterioridad a disponer de estas herramientas era necesario realizar el alineado de puntos de manera manual invirtiendo para ello una cantidad de tiempo muy superior sin alcanzar el mismo grado de precisión. Realizando el proceso explicado anteriormente con todos los parches se obtiene el modelo del casco completo como se aprecia en la figura (6).

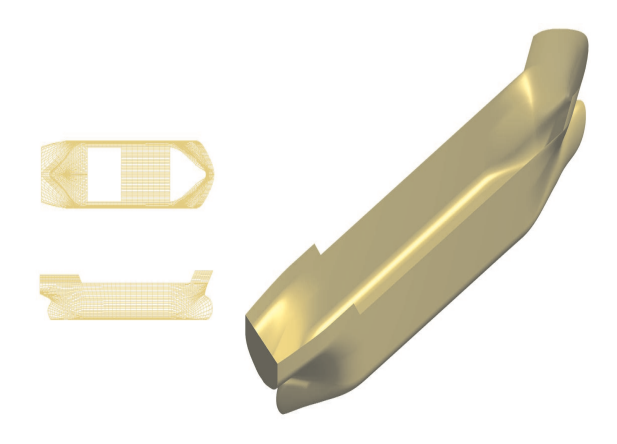

Figura 6: Modelo 3D del casco

En este punto, será necesario validar el comportamiento hidrostático y estructural del casco, paralelamente a la distribución de espacios de carga necesaria para la realización de los cálculos de estabilidad. Con el fin de obtener las curvas hidrostáticas de las carenas rectas, se creó una nueva herramienta que mide los parámetros a partir del modelo 3D

<span id="page-7-0"></span>del casco en el programa CAD, posibilitando la exportación directa de los datos a una hoja de cálculo en la que se grafica la información (figuras 7 y 8).

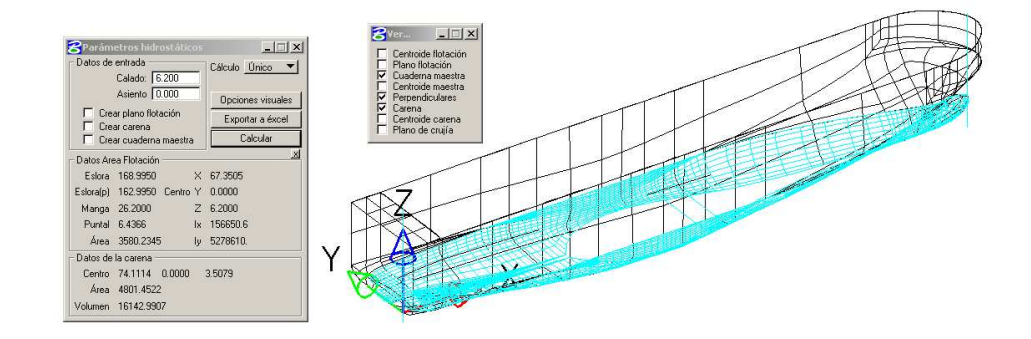

Figura 7: Herramientas de obtención de parámetros hidrostáticos del casco

Una vez se haya establecido la disposición de los espacios de carga (distribución de tanques) se puede estudiar la estabilidad manejando los mismos datos de partida, y aplicando las ecuaciones clásicas de la arquitectura naval [\[5](#page-14-0)].

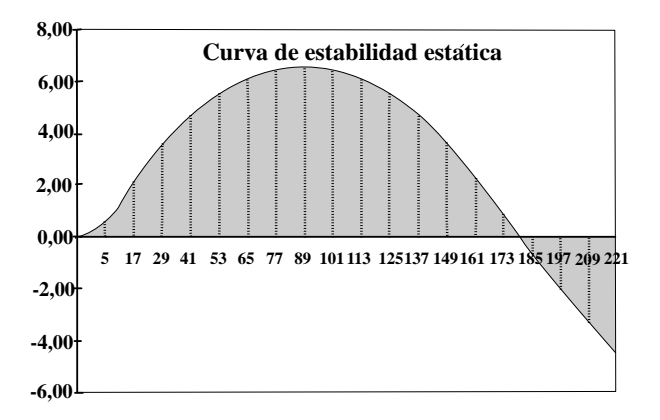

Figura 8: Curva de estabilidad para un desplazamiento dado

Actualmente se encuentra en desarrollo una nueva herramienta para calcular la escora y el trimado exactos del buque, en cualquier condición de carga partiendo de posiciones exactas de los pesos y centros de gravedad de los elementos del modelo, prescindiendo de las simplificaciones que hasta ahora se realizan para determinar la estabilidad.

Otra posibilidad es la exportación del modelo, mediante formatos de intercambio (iges, parasolid, etcétera) hacia programas de análisis por elementos finitos para la realización

|36 **Ingeniería y Ciencia**, volumen 1, número 1

de ensayos de CFD (Computational Fluid Dynamics) importantes en muchos campos de lahidrodinámica del buque [[6\]](#page-14-0), figura (9).

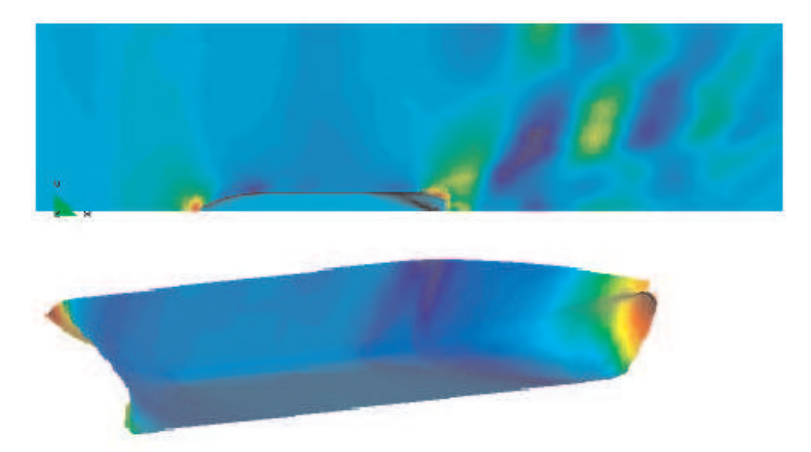

Figura 9: CFD, distribución de presiones sobre la carena y sistema de olas provocado por el buque

En función de los resultados obtenidos en estas fases de cálculo y análisis es posible regresar a fases anteriores del proceso de modelado y realizar las modificaciones oportunas (reajuste de la distribuci´on de los tanques y carga, modificar las formas del casco) en el diseño hasta obtener unos resultados óptimos.

#### 3.2 Diseño básico

Paralelamente al diseño del casco se avanza el modelado de los restantes elementos incluidos en el buque. Las actividades a desarrollar en esta fase se muestran en el esquema (3).

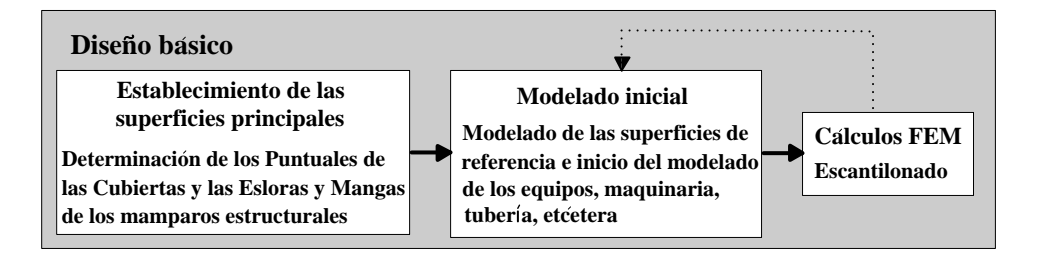

Esquema 3: Tareas de diseño básico

El primer paso del diseño básico consiste en establecer los puntales y los rangos de esloras y mangas de los planos de referencia que representar´an las futuras cubiertas

del buque, manteniendo las dimensiones que están siendo establecidas en el modelado del casco. Además, en esta fase se debe ir realizando un compartimentado del buque estableciendo los espacios para la sala de máquinas, carga, tanques, etcétera (figura 10).

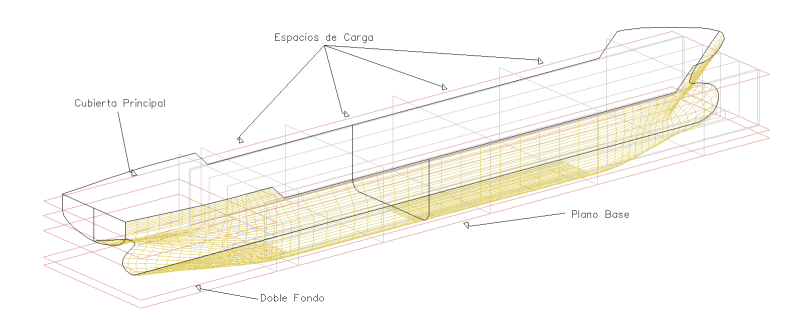

Figura 10: Planos y líneas de referencia

Una vez establecidas las cotas de referencia se inicia el modelado de la estructura y del equipamiento del buque (maquinaria, tuberías, accesorios, etcétera) manteniéndose dentro de la envergadura definida por las referencias.

El siguiente paso consistirá en establecer la situación y el espaciamiento de los mamparos resistentes y refuerzos tanto primarios como secundarios. A continuación se validará su comportamiento por medio de un análisis FEM, estableciendo además los espesores y las secciones transversales de los mismos.

#### 3.3 Dise˜no de detalle

Esta etapa, presentada en el esquema  $(4)$  $(4)$ , consiste en elevar el grado de definición de los elementos del modelo. Siguiendo un planteamiento ideal, esta fase comenzaría al finalizar tanto la etapa de modelado del casco como de diseño básico. Sin embargo, en la práctica se comienza una vez terminado el modelado del casco y con el diseño básico en el punto en el que se encuentre. De esta forma se solapan el final del diseño básico con el inicio del diseño de detalle, eliminando los tiempos muertos en la tarea de modelado y reduciendo así el tiempo global de las actividades de diseño.

La primera tarea de esta fase será recortar los elementos estructurales adaptándolos así al casco, reubicando los elementos que a causa de la reducción del espacio hayan podido quedar fuera de los l´ımites establecidos por el mismo.

A continuación, se realiza una división del diseño en módulos o bloques constructivos mientras se eleva, progresivamente, el grado de detalle. Esto consiste en la incorporación de refuerzos no generados en las etapas anteriores y en realizar las aberturas sobre los

|38 **Ingeniería y Ciencia**, volumen 1, número 1

<span id="page-10-0"></span>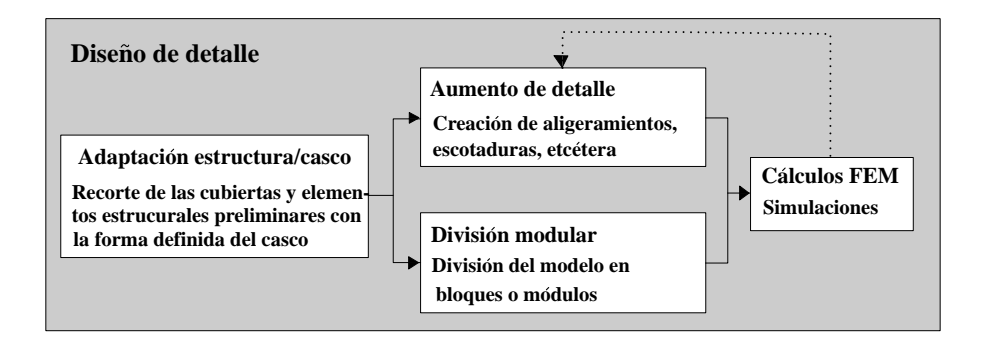

Esquema 4: Actividades del diseño de detalle

elementos estructurales, como pueden ser los aligeramientos en bul´arcamas, escotaduras en esloras, etcétera (figura 11).

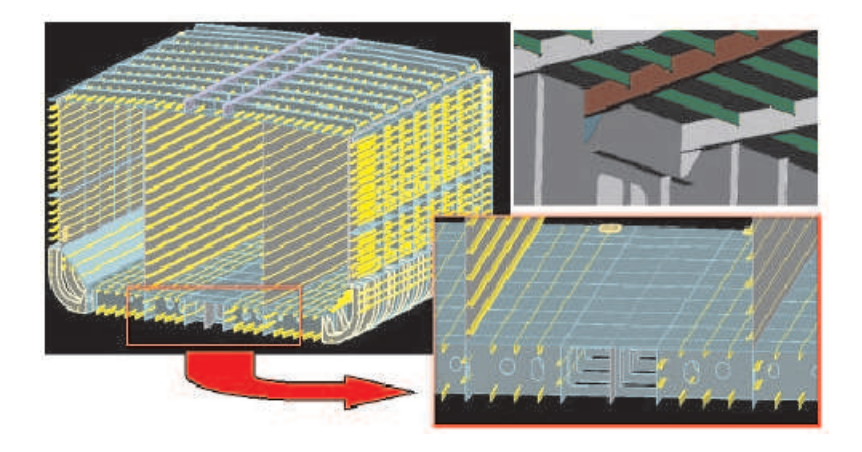

Figura 11: Elementos estructurales en detalle

Para optimizar el comportamiento estructural del diseño, se pueden realizar cálculos FEM de zonas puntuales del modelo (figura [12](#page-11-0)) para detectar los puntos sometidos a mayores tensiones o deformaciones, e incorporar en ellos refuerzos si fuese necesario.

Continuando el procedimiento antes descrito es posible realizar el modelado de todos los elemento obteniéndose de esta manera el modelo 3D completo del buque (figura [13](#page-11-0)). La posibilidad de visualizar todos los elementos de forma conjunta, de la manera que se dispondrán una vez construido el buque, permite detectar las interferencias entre los mismos así como aprovechar en mayor medida el espacio útil. Recientes estudios [\[7](#page-14-0)] indican que las variaciones en el aprovechamiento de espacios útiles en un buque se deben a la diferencia de calidad y eficiencia de los diseños, concluyéndose que los modelos tridimensionales aportan una mayor eficacia que los tradicionales diseños 2D. Analizando

<span id="page-11-0"></span>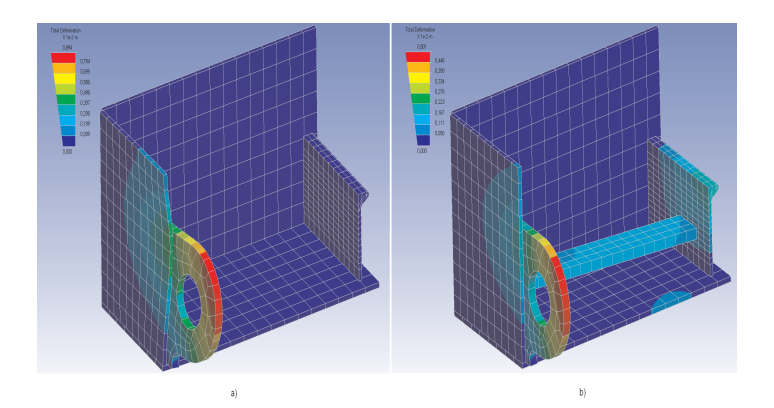

Figura 12: Análisis FEM de un detalle de la estructura. a) Antes de la incorporación de un refuerzo. b) Después de la incorporación de un refuerzo

la relación espacio/peso de los buques de reciente fabricación se encuentra que el barco más eficiente presenta generalmente alrededor de un  $20\%$ , y en ocasiones hasta un  $40\%$ más, de área efectiva por tonelada comparado con el barco menos eficiente.

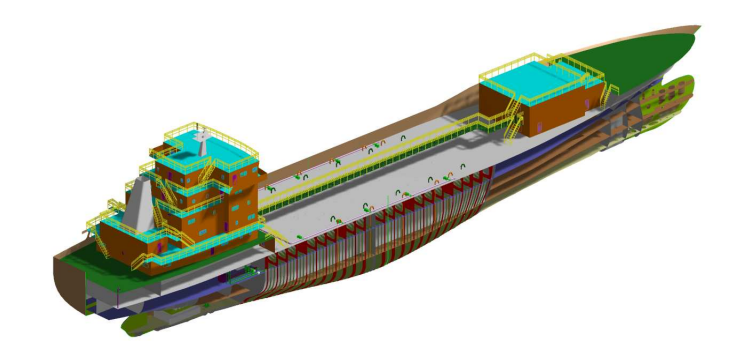

Figura 13: Modelo 3D de un buque

Los mismos elementos generados para la creación del modelo son utilizados para la realización de simulaciones dinámicas (figura [14\)](#page-12-0) muy útiles para planificar maniobras de bloques, estudiar el izado del ancla, etcétera.

# 4 Soporte tecnológico

Para el desarrollo de la metodología explicada es necesario disponer de un conjunto de utilidades integradas en la plataforma de trabajo. Estos servicios posibilitan el trabajo

|40 **Ingeniería y Ciencia**, volumen 1, número 1

<span id="page-12-0"></span>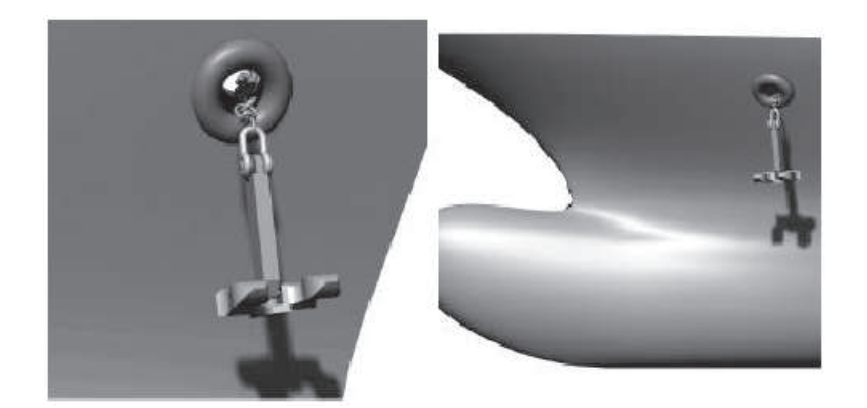

Figura 14: Simulación del izado del ancla

en red y la utilización de bases de datos así como gestionar toda la información generada a partir del modelo.

#### 4.1 Trabajo en red

La amplia variedad de disciplinas existentes en el diseño naval, exige que distintas personas se encarguen por separado, aunque coordinadamente, del modelado de cada una de ellas. Debido a esto es necesario establecer una red, entre todos los participantes del diseño, de manera que se puedan realizar de forma simultánea todas las disciplinas. La plataforma utilizada est´a configurada para que un grupo de terminales trabajen contra un servidor común que almacene toda la información del proyecto, de esta forma se consigue trabajar en todo momento con un modelo único, eliminando la posibilidad de generar documentos que representen en forma contradictoria el mismo elemento.

En lo referente a la seguridad, el servidor central está conectado a otro ordenador que realiza de forma automática copias de seguridad. Además, el servidor permite gestionar qué usuarios pueden crear, modificar y visualizar la información relativa al proyecto, pudiendo adem´as realizar las transmisiones de los datos de forma cifrada.

#### 4.2 Bases de datos

La plataforma permite trabajar con bases de datos directamente en el programa básico de modelado, distinguiéndose dos tipos:

• Bases de datos internas, utilizadas para almacenar elementos predise˜nados a modo de bibliotecas de piezas.

• Bases de datos externas, utilizadas para almacenar características de los productos tales como: materiales, proveedores, precios, etcétera.

Tanto las bases de datos internas como externas son ampliables por todos los usuarios (con permiso de modificaci´on de bases de datos) estando disponibles, desde el momento de su creación, a todos ellos.

#### 4.3 Planos y listas de materiales

Aunque la plataforma permita disponer de un modelo 3D completo del buque, por motivos contractuales, de clasificación y de producción sigue siendo necesario trasladar la información a planos 2D. La edición de dichos planos se realiza de forma directa a partir del modelo virtual en un proceso inmediato. Este proceso consiste en orientar el modelo en la posición deseada, e importar esta vista en un archivo de trabajo 2D. De esta manera, cada vez que sea necesario realizar una modificación sobre el modelo, el plano se actualizará de forma automática, dinamizándose enormemente el proceso de obtención de planos en cada fase del proyecto.

Las listas de materiales son documentos que incorporan el recuento de los elementos incorporados al diseño. Este recuento se realiza automáticamente a partir del modelo 3D. Gracias a la conexión con bases de datos, es además posible obtener los pesos y la ubicación de los centros de gravedad para cada uno de los elementos modelados y componer así el peso y el centro de gravedad exacto de todo el buque. Estos datos realimentan las herramientas de cálculo implementadas en el programa (figuras [7](#page-7-0) y [8](#page-7-0)) y van ganando precisión según avanza el modelado de los elementos.

### 5 Conclusión

Una parte muy significativa del sector naval europeo está atravesando grandes dificultades debido a la competencia agresiva practicada por países exteriores a la Unión Europea, que financian las compras de los buques construidos en su territorio. Estas subvenciones posibilitan que determinados astilleros puedan ofertar sus barcos, a nivel internacional, incluso a un coste inferior al real de producción. La Comisión Europea pretende actuar contra esta competencia en dos frentes: por un lado, reclamando el arbitraje de la Organización Mundial del Comercio (OMC) y, por otro, posibilitando ayudas temporales a las empresas europeas afectadas a través de un mecanismo de subvención de pedidos que podría alcanzar, bajo supervisión comunitaria en los casos de máximos, hasta el 14 % del valor de la embarcación; ayudas que actualmente se encuentran bloqueadas a causa de la oposición de algunos países europeos [\[8](#page-14-0)].

Mientras se mantiene abierta la lucha en términos de coste, la plataforma presentada en esta comunicación podría dotar a los astilleros europeos de una herramienta que les permita recuperar o ganar cuota de mercado construyendo buques de mayor calidad

 $|42 \rangle$  Ingeniería y Ciencia, volumen 1, número 1

<span id="page-14-0"></span>en mucho menos tiempo. Esta oportunidad surge de capacidades proporcionadas por la plataforma, destacando la integración conseguida según dos vías distintas. Una de ellas es la coordinación conseguida mediante la red que trabaja en tiempo real sobre un modelo único. El otro nivel de integración proviene de la creación de una herramienta que, realizando el diseño de todas las disciplinas presentes en un buque, permite ejecutar los cálculos de arquitectura naval y comunicarse fluidamente con otras aplicaciones para la realización de simulaciones y análisis FEM.

Dentro del programa se pueden destacar otras ventajas como: edición y actualización automática de planos y listas de materiales, detección de interferencias previa a la producción y evaluación de la funcionalidad de los espacios.

Además, todas las aplicaciones (CAD, FEM, Bases de Datos, etcétera) están basadas en programas comerciales, lo cual permite reducir la inversión en software garantizando su continua actualización.

## Referencias

- [1] X. Leiceaga, F.G. Zapatero, M. Rodríguez y J. Prieto, *Proyectación asequible de* buques. El modelo 3D al servicio de la ingeniería naval, Revista Ingeniería Naval, Artículo técnico pendiente de publicación, Octubre de 2003.
- $[2]$  M. Vila Alonso, Análisis estratégico del sector de la construcción naval. Perspectivas de futuro y consideraciones para la mejora competitiva, Tesis doctoral no publicada, Universidade de Vigo, 1996.
- [3] P.B. González López, *Técnicas de construcción naval*, Servicio de Publicacións, Universidade da Coruña, Marzo de 2000.
- [4] X. Leiceaga, F.G. Zapatero, M. Rodríguez y J. Prieto, Adaptación de programas genéricos de CAD a la generación de cascos de bugues, GRAPHICA, 2003.
- [5] A. Mandelli, Elementos de arquitectura naval, Ed. Alsina, 1960.
- [6] L. Pérez Rojas, *Diez años de I+D en el canal de la ETSIN*, 1999.
- [7] F. Andritsos, J. Pérez Prat, The automation and integration of processes in shipbuilding, European Commission Joint Reseach Centre, Institute for systems, Informatics & Safety, Junio de 2000
- [8] Ayudas temporales construcción naval, <http://www.ayudas.net/index.php?rview=1>, fuente: El Correo Español, 2003.